# **Veeam Notification Emails in Unexpected Language**

**C** CHECKCENTRAL **Hill** BINARY**FORTRESS** 

### Veeam Notification Emails in Unexpected Language [Problem](#page-1-0)

<span id="page-1-0"></span>Some Veeam notification emails have been reportedly received with unexpected Chinese characters. (See the example image below.) These have been limited to Veeam Backup for Microsoft 365 products used in Microsoft Azure China and Germany regions in conjunction with Mimecast or Thunderbird email applications.

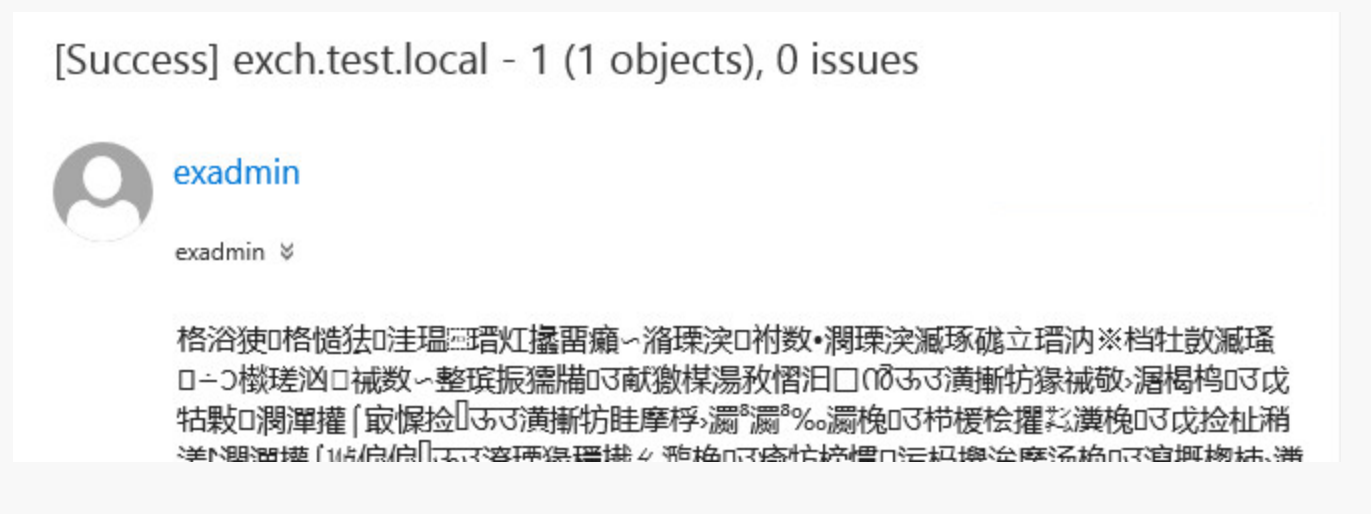

### <span id="page-1-1"></span>[Solution](#page-1-1)

The issue is caused by an encoding conflict which can be corrected by updating .xml files within the Microsoft service.

If the language issue is occuring for **test notification emails**, do the following:

- 1. Ensure no backup jobs are running.
- 2. Stop Veeam Backup for Microsoft 365 Service.
- 3. Navigate to C:\ProgramData\Veeam\Backup365
- 4. Edit Config.xml, adding the following line between the tags "<Veeam>" and "<Archiver>":

**<Email MessageHeadersEncoding="UTF-8" MessageSubjectEncoding="UTF-8" MessageBodyEncoding="UTF-8" />**

Your file will look like the image below.

```
Config.xml - Notepad
File Edit Format View Help
<Veeam>
<Email MessageHeadersEncoding="UTF-8" MessageSubjectEncoding="UTF-8" MessageBodyEncoding="UTF-8" />
  <Archiver>
```
5. Save the edited file.

6. Start Veeam Backup for Microsoft 365 Service.

If the language issue is occuring for **non-test email notificaions**, do the following:

- 1. Ensure no backup jobs are running.
- 2. Stop Veeam Backup for Microsoft 365 Proxy Service.
- 3. Navigate to C:\ProgramData\Veeam\Backup365
- 4. Edit Proxy.xml, adding the following line between the tags "<Veeam>" and "<Archiver>":

#### **<Email MessageHeadersEncoding="UTF-8" MessageSubjectEncoding="UTF-**

**8" MessageBodyEncoding="UTF-8" />**

Your file will look like the image below.

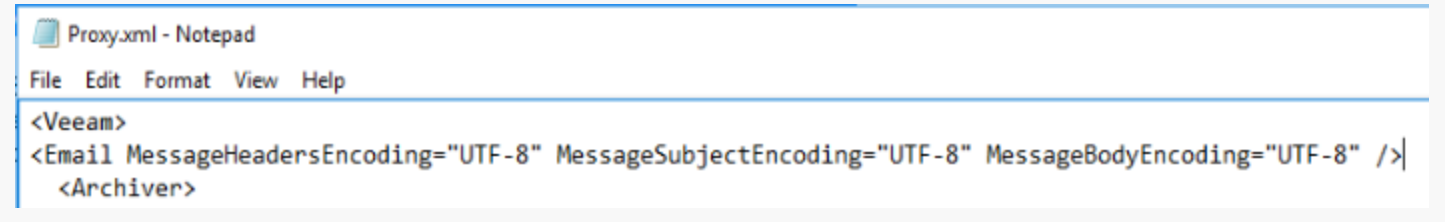

- 5. Save the edited file.
- 6. Start Veeam Backup for Microsoft 365 Proxy Service.
- <span id="page-2-0"></span>7. Repeat these steps for any remote proxies, if needed.

## <span id="page-3-0"></span>[About CheckCentral](#page-2-0)

CheckCentral Monitoring consolidates and simplifies backup, system, and software email updates into a clean, graphical dashboard, bringing peace of mind to IT administrators of SMBs, Enterprises, and MSPs.

To learn more about CheckCentral, visit: **[https://www.checkcentral.cc](https://www.checkcentral.cc/)**

## [About Binary Fortress Software](#page-3-0)

Binary Fortress has spent 18 years in pursuit of one goal: create software to make life easier. Our software ranges from display management and system enhancement utilities to monitoring tools and digital signage. IT administrators, professional gamers, coffee-shop owners, and MSPs all rely on Binary Fortress to make their days better, and their lives easier.

Copyright © 2007-2025 Binary Fortress Software, all rights reserved. The Binary Fortress logo is a trademark of Binary Fortress Software. The CheckCentral logo is a trademark of Binary Fortress Software.

Binary Fortress Software 1000 Innovation Drive, Suite 500 Kanata, Ontario, Canada K2K3E7 **[https://www.binaryfortress.com](https://www.binaryfortress.com/)**